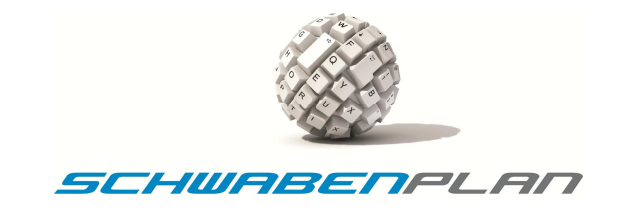

# **Wichtige Einstellungen von Visual Basic 2010**

#### 1. Arbeitsverzeichnisse

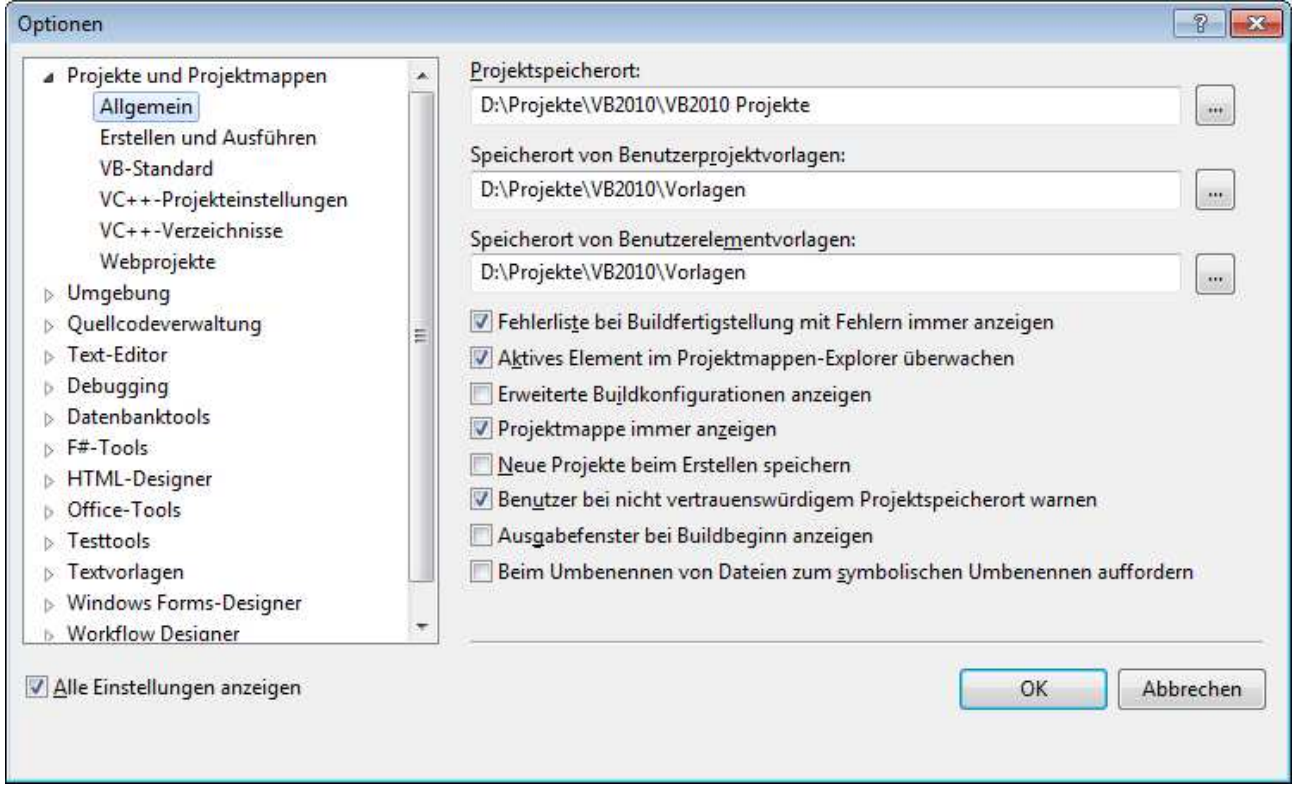

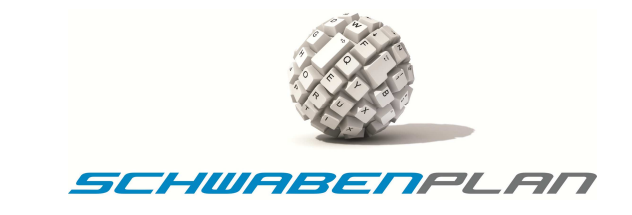

 $\sqrt{\mathbf{x}}$ 

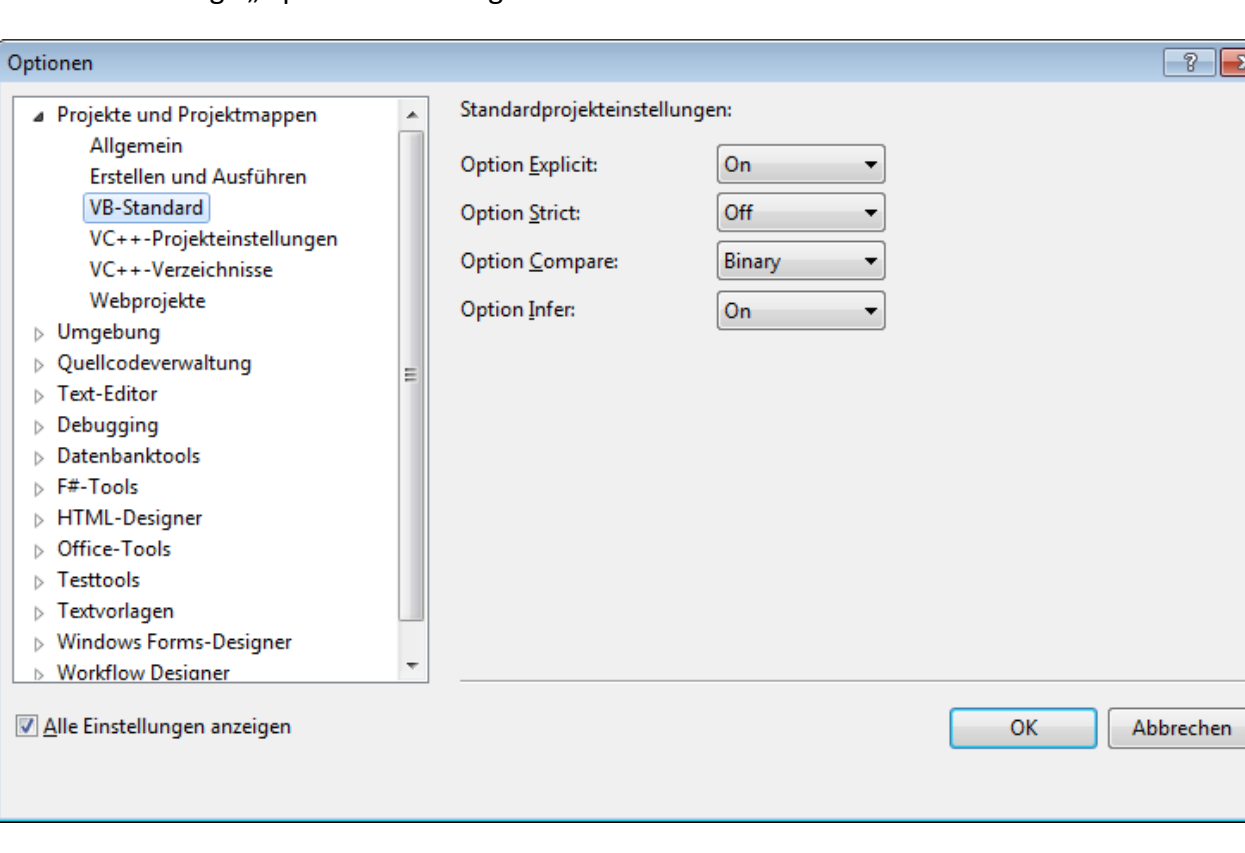

## 2. Standardmäßige "Option-Anweisungen"

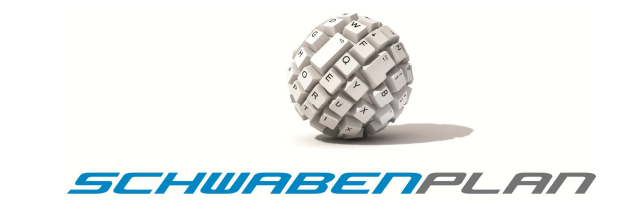

 $\sqrt{?}$ 

Durchsuchen...

Durchsuchen...

Abbrechen

OK

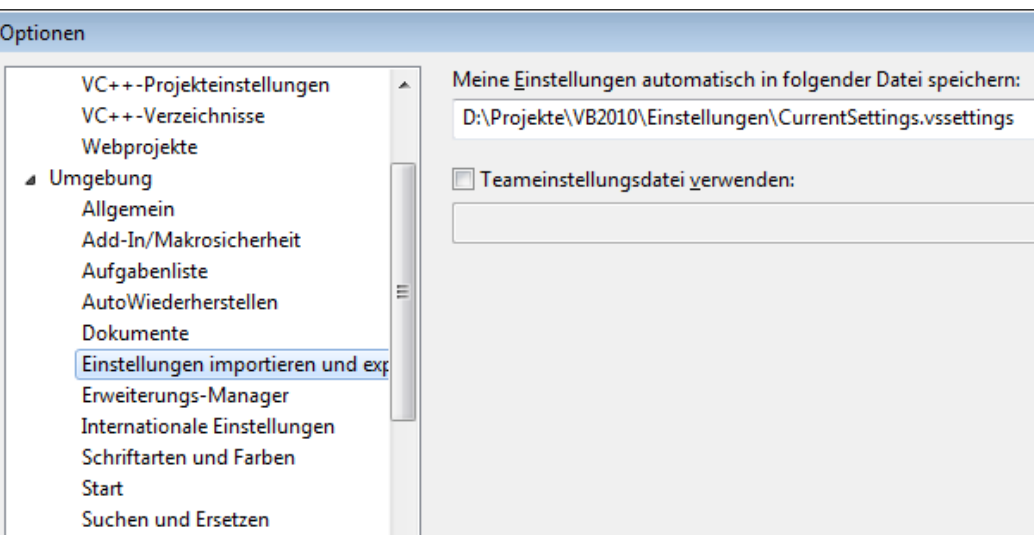

 $\bar{p}$ 

#### 3. Benutzerdefinierte Einstellungen

Tastatur Webbrowser Webbrowser<br> **D** Quellcodeverwaltung<br>
III

 $\parallel$ 

Alle Einstellungen anzeigen

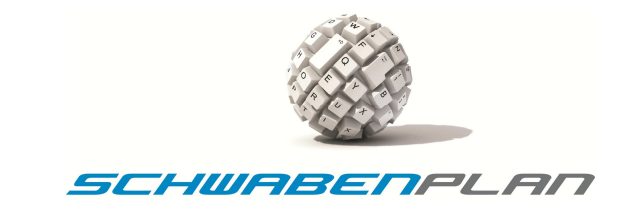

### 4. Windows Forms-Desingner

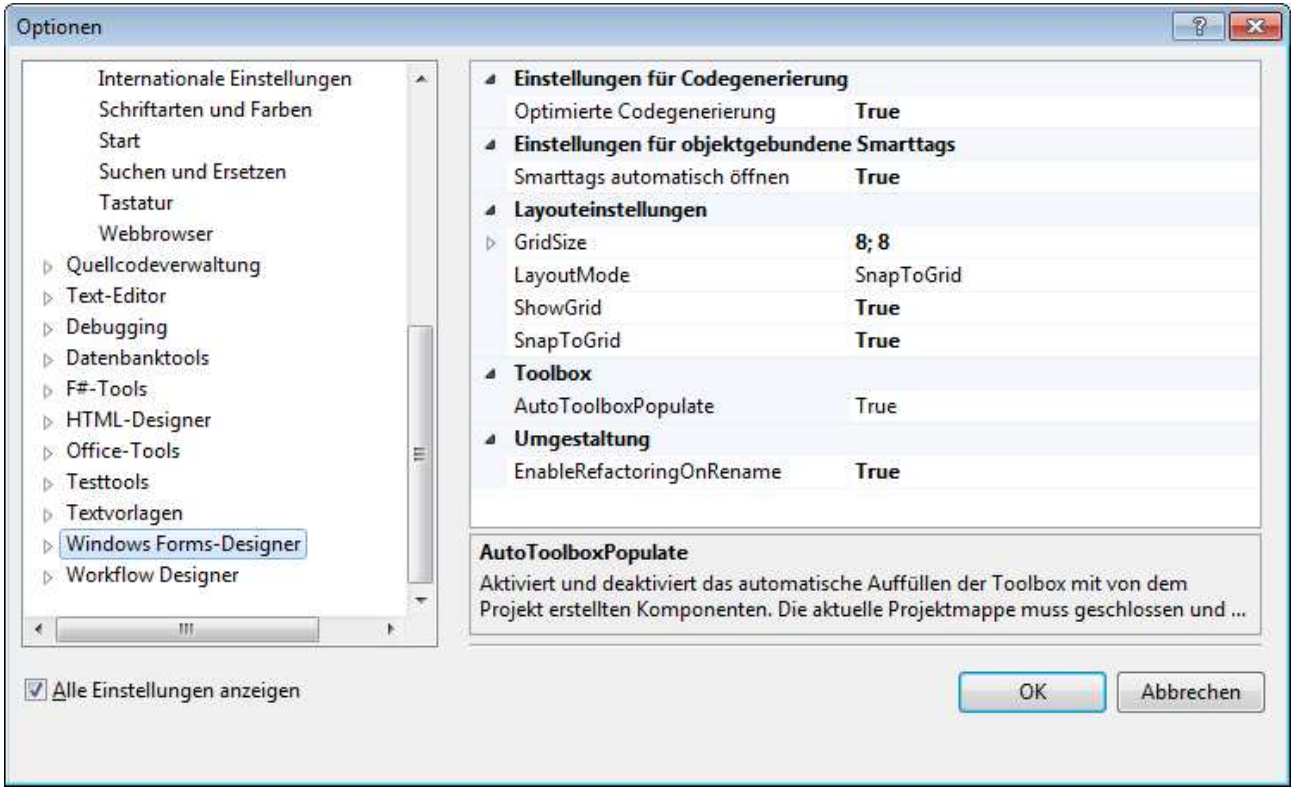

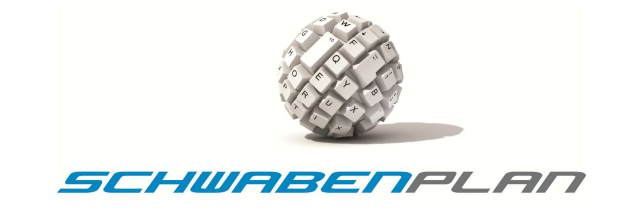

#### 5. Text-Editor

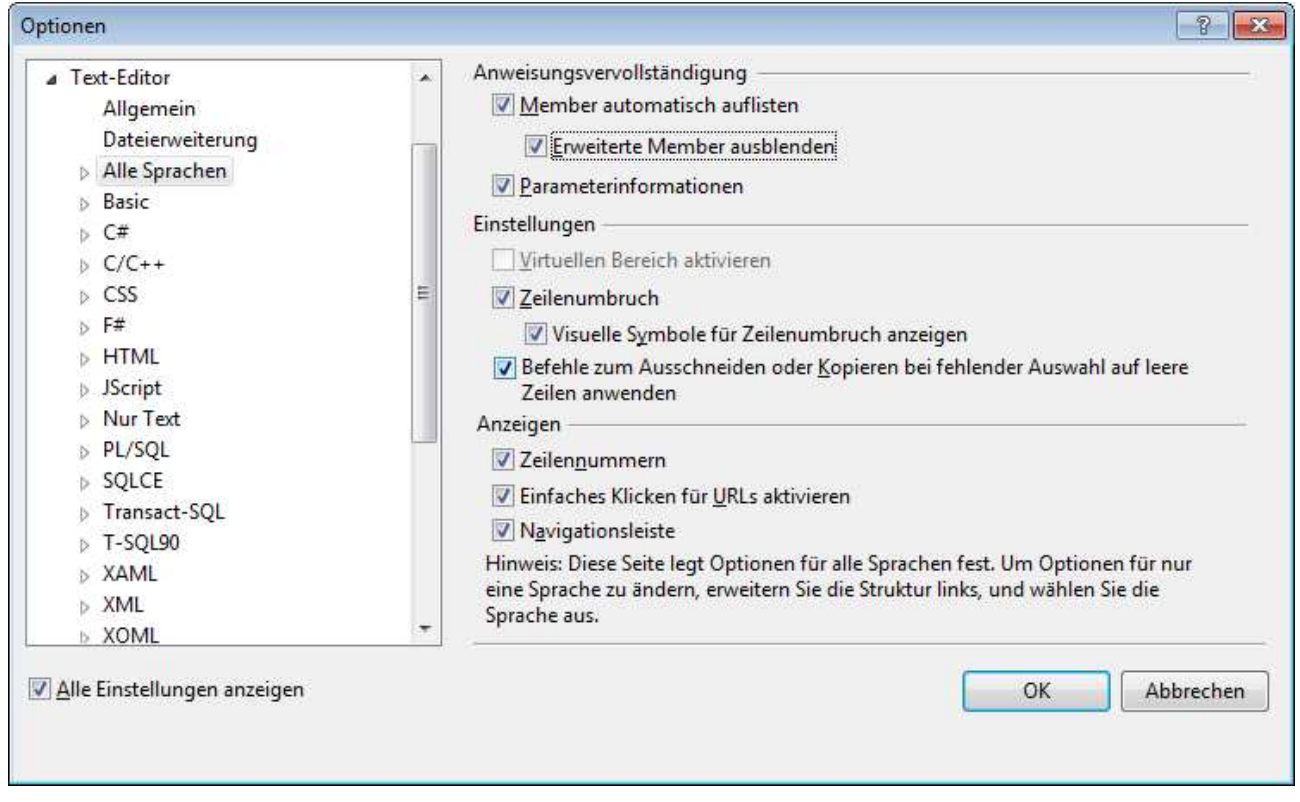